#### Snom 820 / 821 Instructions

### 1. Making Calls

#### i. Outside Calls

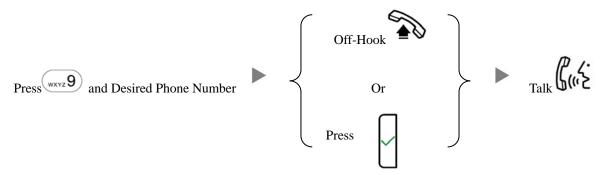

## ii. Calling Other Extension

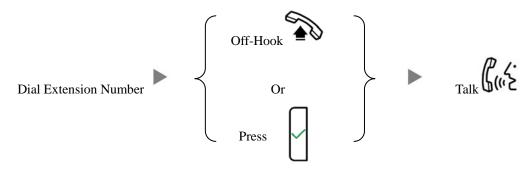

### iii. Redial

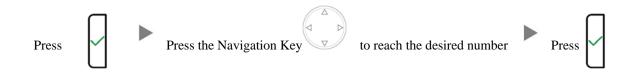

#### 2. Answering Calls

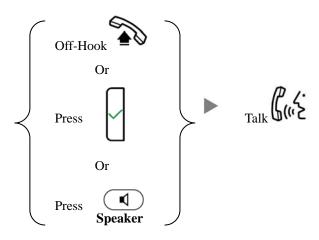

# 3. Transferring a Call / Call Transfer

#### i. <u>Blind / Unattended Transfer</u>

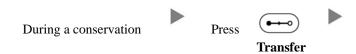

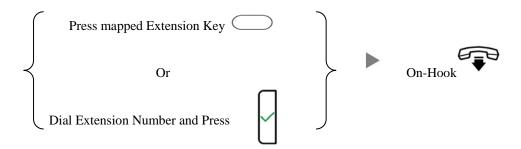

## ii. <u>Supervised / Attended Transfer</u>

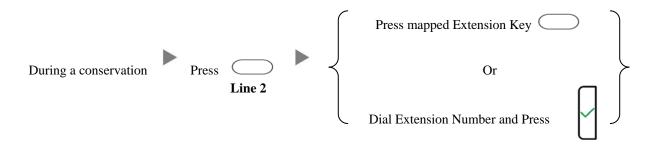

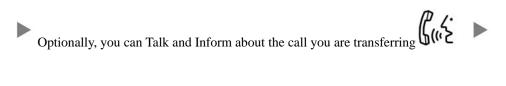

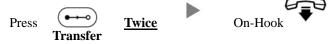

# 4. Holding a Call

# i. <u>To Hold</u>

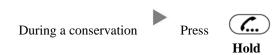

## ii. To Retrieve a call (Call Hold retrieve)

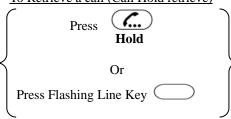

#### 5. Holding in a System Parking Zone (Call Park)

#### i. To Hold

During a conservation Transfer to Park Extension (e.g. 400)

#### ii. To Retrieve a call (Call Park retrieve)

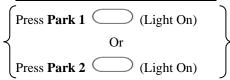

#### 6. Making a conference (Conference Call)

## i. <u>To Establish a Conference</u>

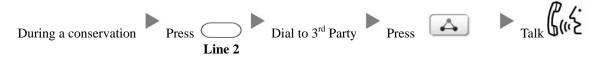

### ii. To Leave a conference and talk to the original person

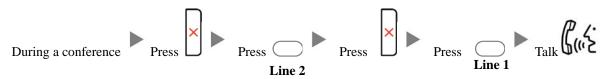

### iii. To Leave a conference and talk to the 3<sup>rd</sup> person

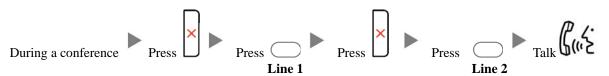

## iv. To Leave a conference

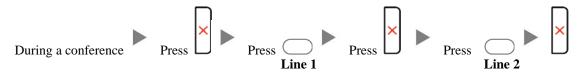

## 7. Checking Voice Mail

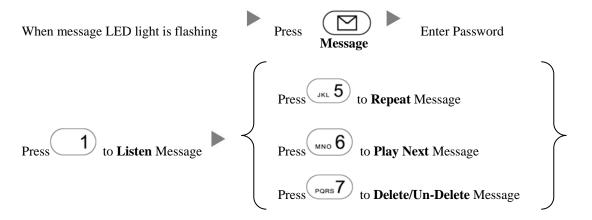

#### 8. Checking Call History

Press the Second Key under the screen

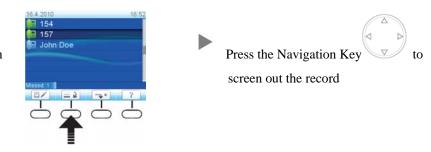

### 9. Forward Call

### i. To set up All Call Forward Mode

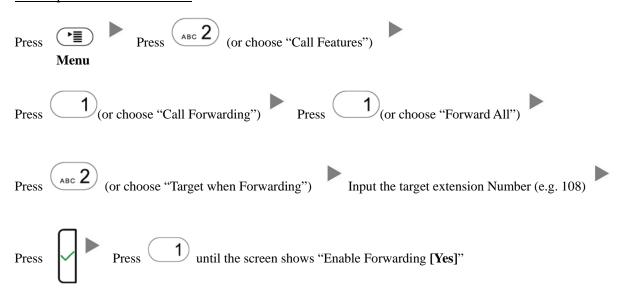

# ii. To set up Busy Call Forward Mode

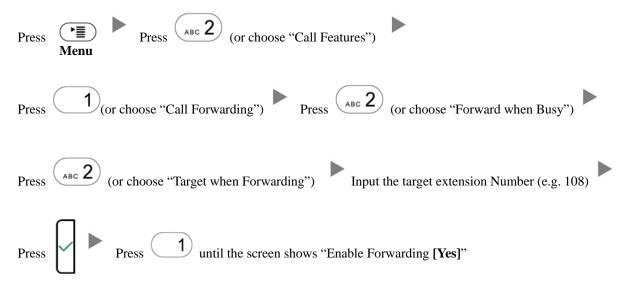

| Pre                                                                                                  | Press Press (or choose "Call Features")                                          |
|----------------------------------------------------------------------------------------------------|----------------------------------------------------------------------------------|
| Pre                                                                                                  | (or choose "Call Forwarding") Press or (or choose "Forward after Timeout")       |
| Pre                                                                                                  | (or choose "Call Forwarding Time") Input the No Answer Time (e.g. 20 seconds)    |
| Pre                                                                                                  | (or choose "Target for Forwarding") Input the target extension Number (e.g. 108) |
| Pre                                                                                                  | Press 1 until the screen shows "Enable Forwarding [Yes]"                         |
| iv. To                                                                                               | Cancel Call Forward                                                              |
|                                                                                                    | Press Press (or choose "Call Features")                                          |
| Pre                                                                                                  | (or choose "Call Forwarding") Choose the Forwarding mode to be canceled          |
| Pre                                                                                                  | until the screen shows "Enable Forwarding [No]"                                  |
| 10. Address Book  Press Directory  Press the Navigation Key to select the Address  Press Press Press |                                                                                  |

iii.

To set up Time / No Answer Call Forward Mode